**TripleShibe** के लए अनदु ेश

# विषय-सूची:

ताव**-**ना।

एक पार्टी TripleShibe अकाउंट बनाना।

तीन पार्टी TripleShibe अकाउंट बनाना।

TripleShibe Multisig खाते से खर्च कैसे करें।

परशट ए **- Dogecoin** पता बनानेक वध **(**सावज नक और नजी कंु जी**)**।

परशट बी **-** अवीकरण।

### ताव**-**ना

यहाँआपका TripleShibe सेपरचय कराया जायेगा।

Dogecoinmultisig.org <https://github.com/tomcarbon/dogecoinmultisig>

इस अन्-देश को पढ़ने से आपको निम्न दो प्रकार के बेसिक TripleShibe कॉन्फ़िगरेशन के बारे मे जानकारी प्राप्त होगी।

ए) एक पार्टी TripleShibe अकाउंट: जब किसी एक व्यक्ति या समूह के पास सभी तीन कुंजी रहती है। यह निजी या व्यापारिक खाते की तरह इस्तेमाल में लिया जाता है।

बी) तीन पार्टी TripleShibe अकाउंट: जब तीन व्यक्ति के पास एक एक कुंजी रहती है। इस तरह से सभी तीनों व्यक्ति निधि के रखवाले होते है। यह Charity फंड को रखने के लिए इस्तेमाल में लिया जा सकता है।

1)पाठक एक नया खाता बनायेगे।

2)पाठक नए खाते में से खर्च करने की विधि सीखेंगे।

परिशिष्ट ए और बी, उपयोगी जानकारी के लिए।

यह एक जीवित दस्तावेज़ है। Github.com/tomcarbon पर नवीनतम कॉपी प्राप्त कर सकते है।

## एक पार्टी TripleShibe अकाउंट बनाना।

आपके पास तीन सार्वजनिक कुंजी होनी चाहिए। तीन सार्वजनिक कुंजी प्राप्त करने के लिए, Dogecoin का पता तीन बार बनाना होगा। (एक नए Dogecoin पता कैसे बनाते है, यह जानने के लिए इस दस्तावेज़ के परिशिष्ट ए को देखे।)

तीन सार्वजनिक कुंजी डालें और नेक्स्ट क्लिक करें:

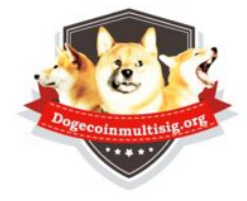

TripleShibe Dogecoin 2/3 Multisig

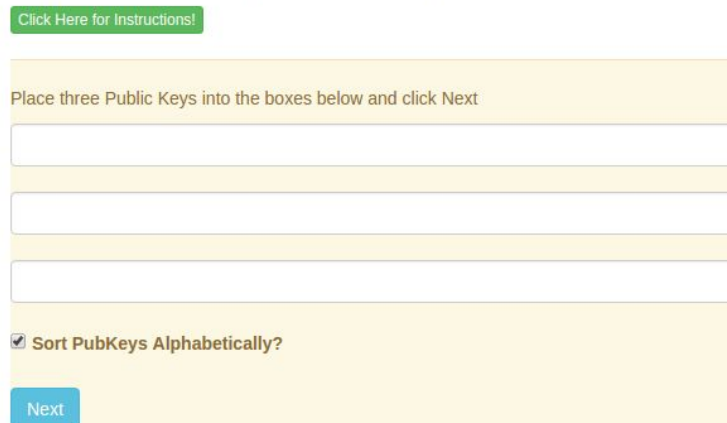

वे अपने आप वर्ण-माला क्रम (डिफ़ॉल्ट) में व्यवस्थित हो जायेगी। (उन्नत: सार्वजनिक कुंजी की अपने हिसाब से व्यवस्था की जा सकती है - ऐसा करने से multisig पतों का एक अलग सेट प्राप्त होगा)

अतिरिक्त सुरक्षा के लिए, एक ऑफ़लाइन कंप्यूटर का इस्तेमाल किया जा सकता हैं। अपनी तीनों निजी कुंजी को एन्क्रिप्ट करके रखे या कही लिख कर स्टोर करें।

और भी अधिक सुरक्षा के लिए, आप तीन विभिन्न स्थानों में प्रत्येक निजी कुंजी को स्टोर सकता है।

### अब आप अपने नए Dogecoin Multisig पते का उपयोग करने के लिए तैयार हैं।

### तीन पाट **TripleShibe** अकाउंट बनाना

तीन लोगों को एक TripleShibe का उपयोग करने के लिए, प्रत्येक व्यक्ति को एक सार्वजनिक कुंजी देनी होगी। हर पार्टी अपने खुद के निजी कुंजी को सुरक्षित रखते है। वे अपनी सार्वजनिक कुंजी को शेयर करते है। तीन सार्वजनिक कुंजी डालें और नेक्स्ट क्लिक करें:

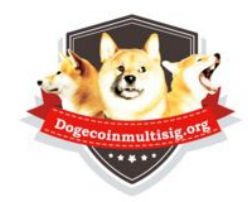

TripleShibe Dogecoin 2/3 Multisig **Click Here for Instructi** Place three Public Keys into the boxes below and click Next Sort PubKeys Alphabetically?

नया URL जरूरत के रूप में साझा किया जा सकता है।

(यदि आपको एक नया Dogecoin खाता बनाने के लिए की जरूरत है, तो इस दस्तावेज़ के परिशिष्ट ए को देखे।

अतिरिक्त सुरक्षा के लिए, एक ऑफ़लाइन कंप्यूटर का इस्तेमाल किया जा सकता हैं। अपनी तीनों निजी कुंजी को एन्क्रिप्ट करके रखे या कही लिख कर स्टोर करें।

अब आप अपने नए Dogecoin Multisig पते का उपयोग करने के लिए तैयार हैं।

# TripleShibe Multisig खाते से खर्च कैसे करें।

**1) SPEND** बटन दबाएँ।

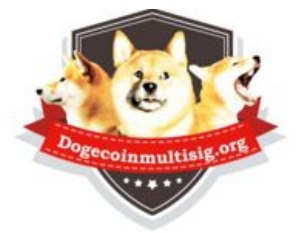

## TripleShibe Dogecoin 2/3 Multisig

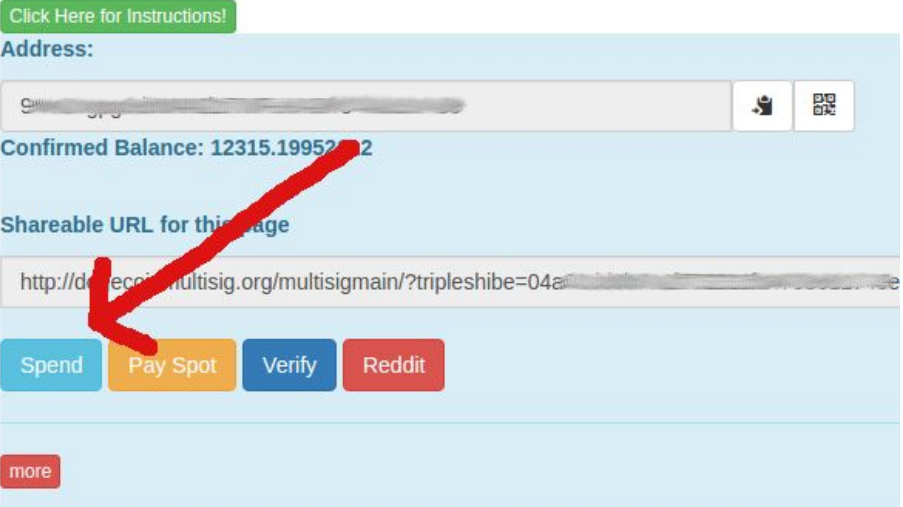

2) आपको निम्नलिखित स्क्रीन पर लाया जाएगा। receipient के Dogecoin पता और भुगतान करने के लिए राशि दर्ज करें।

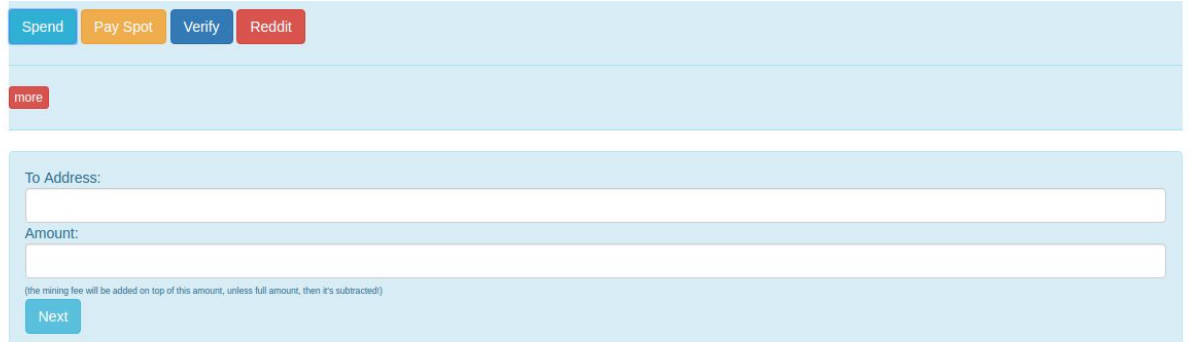

**3)** नेट पर िलक कर**"**।

#### **4)** आप इस न पर लाया जाएगा**:**

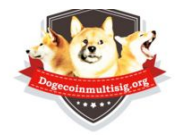

WITHDRAW (redeem) from your Multisig (or your regular Dogecoin Address)

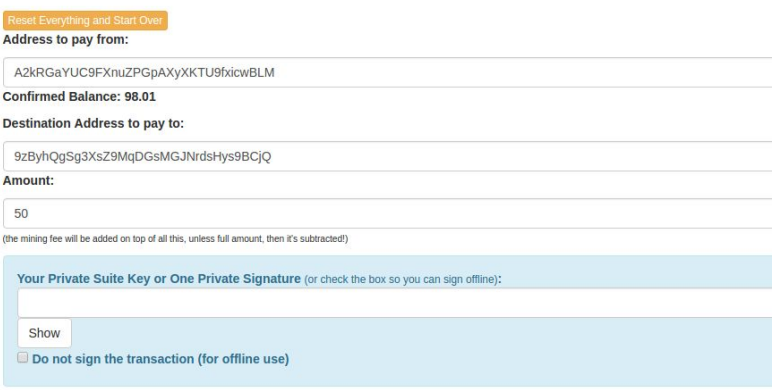

चेतावनी**:** अगर लेनदेन राश यादा है**,** बटन काम नहंकरेगा। आपको कॉपी **/** पेट का उपयोग करना चाहए। यह आमतौर पर अधिकतर खातों के लिए समस्या नहीं है।

## अपनी निजी कुंजी डेल और नेक्स्ट पर क्लिक करें।

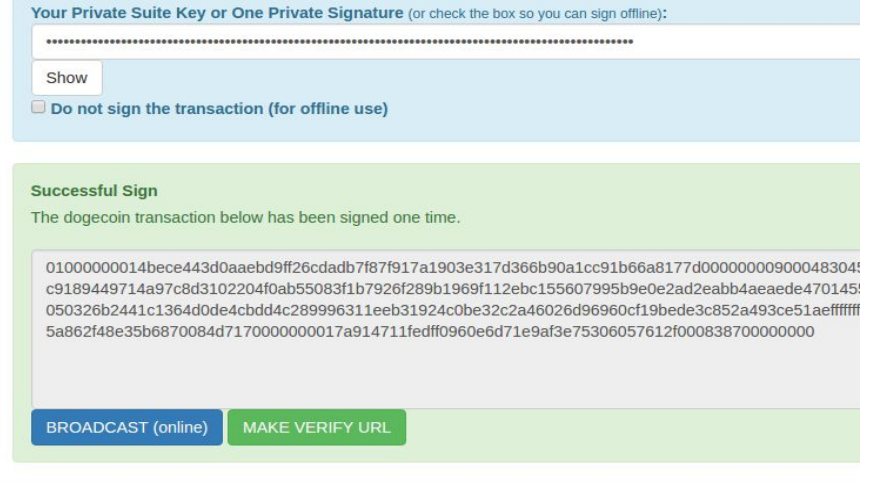

जब केवल एक हस्ताक्षर की जरूरत है, ब्रॉडकास्ट बटन दबाएँ। इसे Dogecoin नेटवर्क के पर लेन-देन के लिए भेज देंगे। आपको एक सफलता सदेश प्राप्त होगा या फिर आप एक त्रुटि सदेश प्राप्त होगा।

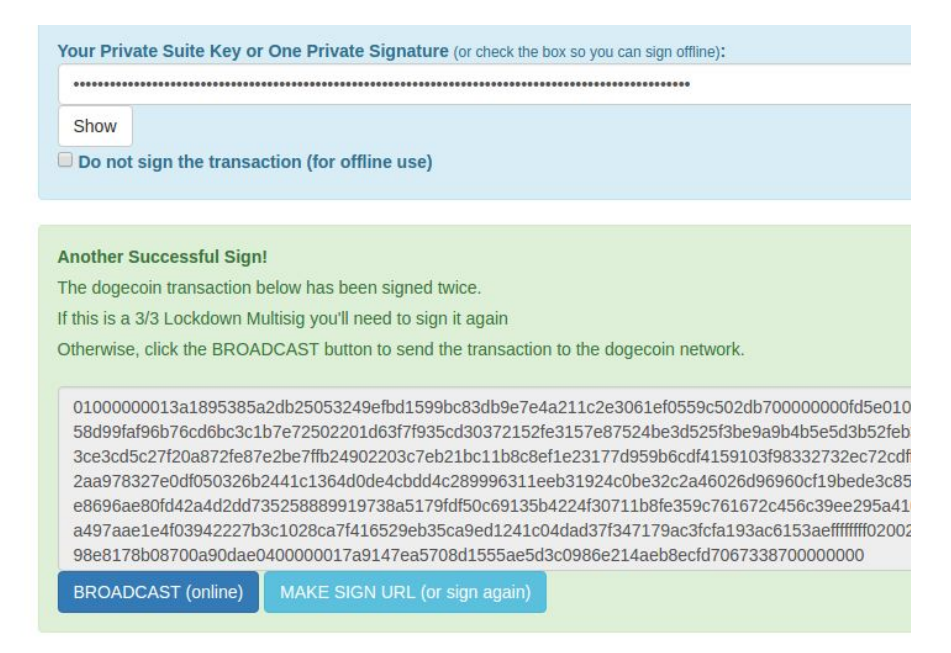

यदि दो हस्ताक्षर की आवश्यक हैं, तो आपको ब्रॉडकास्ट करने से पहले फिर से लेनदेन पर हस्ताक्षर करने की आवश्यकता होगी। निर्देश के रूप में बटन पर संकेत का पालन करें ( यदि लेन देन 3000 से बड़ा है, तो आपको **verify-> sign\_transaction** बटन सेकॉपी **/** पेट करना होगा**)**।

तीन हस्ताक्षर आवश्यक हैं, तो आपको तीसरे साइन का कदम जोड़ने की आवश्यकता होगी।

आप लेनदेन पर हस्ताक्षर नहीं करते हैं, तो आप एक यूएसबी डिवाइस पर परिणाम काँपी कर सकते हैं, या एक ईमेल में, या आईएम से भेज सकते हैं और ऑफलाइन सिंग्न कर सकते है<mark>ं</mark>।

# एक नया **dogecoin** खाता कैसेबनाये ।

ऐ) dogecoinmultisig.org/multisigmain से**New->New Dogecoin Address** पर जाये। बी)आप निम्नलिखित स्क्रीन पर लाया जाएगा।

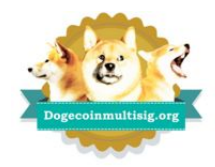

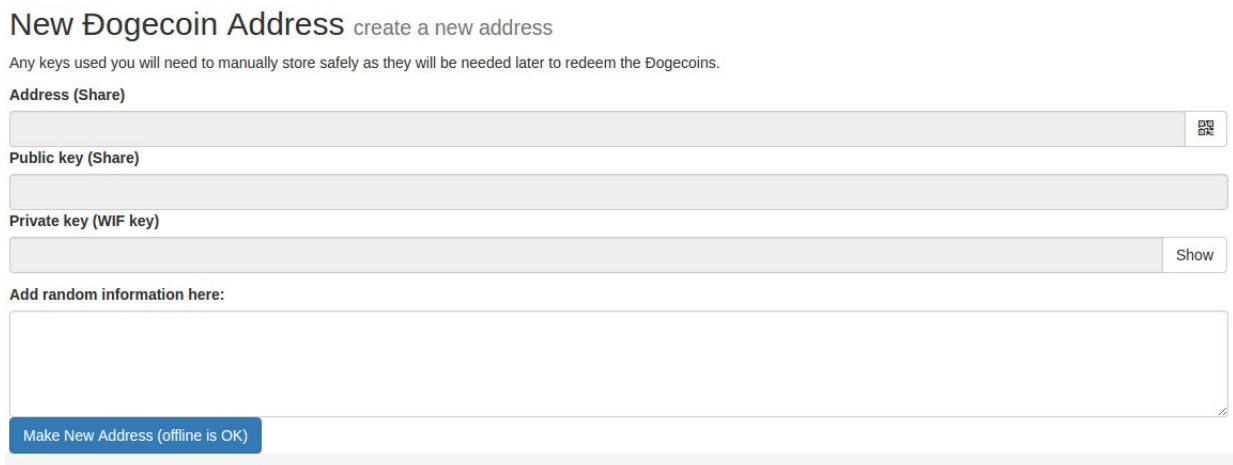

सी) "यहाँ यादच्छिक जानकारी जोड़ें" वाला बॉक्स वैकल्पिक है, आप यहाँ कुछ भी लिख सकते है।या फिर इसकी जगह नीला बटन कई बार दबा सकतेहै।

डी) बटन "नया पता (ऑफ़लाइन भी इस्तेमाल किया जा सकता है) बनाओ" को प्रेस करे। आपका नया पता Dogecoin उत्पन्न हो जाएगा।

ई)जानकारी के तीन टुकड़े (पता, सार्वजनिक कुंजी, निजी कुंजी) को सेव कर ले।

### अब आप अपना नया Dogecoin पता उपयोग करने के लिए तैयार हैं<mark>।</mark>

### परशट बी **-** अवीकरण

Dogecoin की तरह dogecoinmultisig.org भी मजाक लगता है और इस दस्तावेज़ को भी एक मजाक समझ जाये hahahaha । और इसके oddball उम्मीद के मुताबिक मुद्रास्फ़ीति मॉडल के साथ! Haaha!

तो क्या हुआ अगर मजाक पूरी तरह कार्य करता है, और हम समझ सकते हैं क्या Dogecoin शायद साल 2069. में क्या कर रहा हो। मुद्रास्फ़ीति आर्थिक मॉडल समझा जा सकता है। और यह इंटरनेट पर टिप करने के लिए और समाज सेवा वाले काम करने के लिए अच्छा है। यह समय के साथ अपने मूल्य को बरकरार रखे हुए है। यही कारण है कि dogeconomy वास्तव में वहाँ है, कि यह बड़े पैमाने पर हो रहा है।

इसके साथ मजे करो। अच्छी बातें करते हैं। डेवलपर्स या समुदाय को मूर्खतापूर्ण 'खिलौना' मुद्रा बनाने के लिए जिमेदार न कहे।क्योंकि यह दुनिया भर में 24/7 काम कर रही है।जो वास्तव में तेज है, और पैसा भेजने के लिए बहुत सस्ती है। और मुद्रास्फ़ीॉत के कारन लगभग 5% की दर से बाद रही है और इसी वजह से एक सोने या चांदी कीँ तरह वस्तु नहीं है। और इसके धर्मार्थ प्रयासों के साथ लोगों को मदद के लिये उपयोग में लिया जा रहा है।

यह एक सिक्का पर एक कुता है। बेशक, यह एक मजाक है। hehehe।

reddit.com/r/dogecoin

Wow